## Installing MS Office ~ Students

## NCSS Home Advantage

Newton County staff members and students are given access to MS Suite products to be installed on personal devices made available through Office 365.

Students have 5 downloads available at no charge.

• Log in to your school issued email account.

## Email Address:

Last name + first initial + middle initial + birth month + birth date (mmdd) \*no spaces

## Password:

ES: Six digit lunch number: \*If lunch number is 5 digits add o to beginning

MS & HS: Student chosen computer password

Click on the Settings Gear from the toolbar on the top.

- Select Office 365 Settings from the dropdown menu.
- Select a language.
- Click Install.

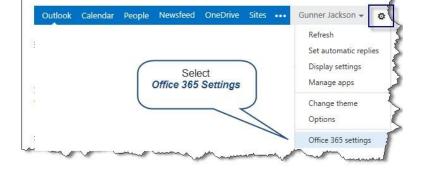

| W | ebma            | ail 🥨             |                               |  |
|---|-----------------|-------------------|-------------------------------|--|
|   |                 |                   |                               |  |
|   | your email addr | ess and password. | Example: smith.john@newton.k1 |  |
|   | ssword:         |                   |                               |  |

• Select the Software tab.

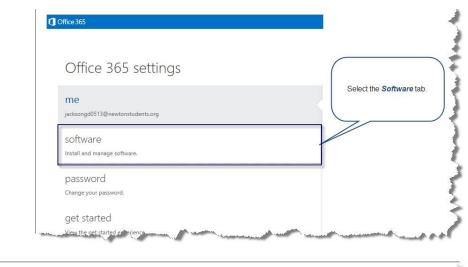

• Select a language.

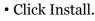

|                   | Office                                                                                                    |  |  |
|-------------------|----------------------------------------------------------------------------------------------------|--|--|
|                   | Install the latest version of Office                                                                                                    |  |  |
| Select a language | This will install the latest version of the following programs on your computer: Word, Excel, PowerPoint, OneNote, Access, Publisher, Outlook, Lync, InfoPa<br>Word Excel PowerPoint OneNote Access Publisher Outlook Lync InfoPath |  |  |
| Í                 | Language: Version:                                                                                                    |  |  |
|                   | English (United States) 32-bit (recommended) advanced                                                                                                    |  |  |
|                   | Note: Installing additional languages on a computer that already has this version of Office doesn't count against your install limit (5).                                                                                           |  |  |
|                   | Review system requirements<br>Learn how to troubleshoot your Office installation                                                                                                    |  |  |
|                   | install Click Install                                                                                                    |  |  |

\*Note- Office Products are also available for Phones and Tablets.

- After selecting software select Phone & Tablet
- Select the device and a list of apps available for that device will be given.

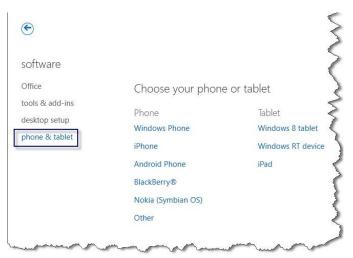